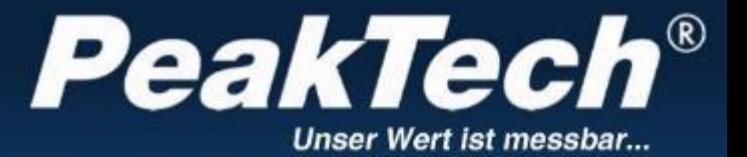

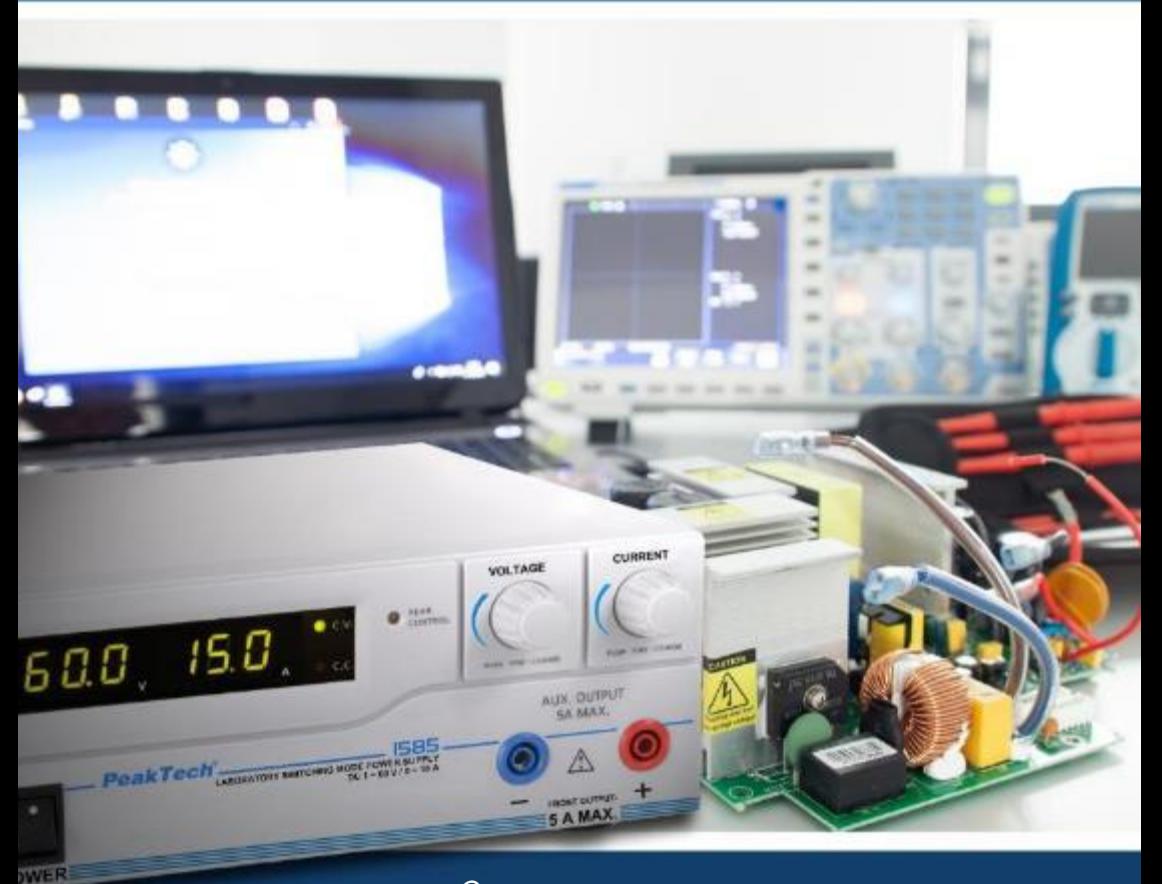

## *PeakTech®* 1565 / 1570 / 1575 / 1580 / 1585

**Istruzioni per l'uso** 

**DC - Alimentatori switching con interfaccia USB** 

### **1. istruzioni di sicurezza**

Questo prodotto è conforme ai requisiti delle seguenti direttive dell'Unione Europea per la conformità CE: 2014/30/UE (compatibilità elettromagnetica), 2014/35/UE (bassa tensione), 2011/65/UE (RoHS).

Con la presente confermiamo che questo prodotto è conforme agli standard di protezione essenziali dell'UKCA come specificato nelle Istruzioni del Consiglio per l'adattamento delle disposizioni amministrative per il Regno Unito dei Regolamenti sulla compatibilità elettromagentica 2016 e dei Regolamenti sul materiale elettrico (sicurezza) 2016.

# $CK$  ( $6$

Per garantire la sicurezza di funzionamento dell'unità e per evitare gravi lesioni dovute a sbalzi di corrente o di tensione o a cortocircuiti, è necessario osservare le seguenti istruzioni di sicurezza per il funzionamento dell'unità. I danni causati dall'inosservanza di queste istruzioni sono esclusi da qualsiasi tipo di reclamo.

- Leggere attentamente le presenti istruzioni per l'uso e metterle a disposizione degli utenti successivi.
- È fondamentale rispettare le avvertenze riportate sull'apparecchio; non coprirle o rimuoverle.
- Prima di utilizzare l'apparecchio per la prima volta, familiarizzare con le sue funzioni e i suoi accessori.
- Non utilizzare l'unità incustodita o protetta da accessi non autorizzati.
- Utilizzare l'unità solo per lo scopo previsto e prestare particolare attenzione alle avvertenze riportate sull'unità e alle indicazioni dei valori massimi di ingresso e uscita.
- Prima di collegare l'apparecchio alla presa di corrente, verificare che la tensione impostata sull'apparecchio corrisponda a quella della rete elettrica esistente.
- Collegare l'apparecchio solo a prese con conduttore neutro collegato a terra.
- Non collocare l'apparecchio su una superficie umida o bagnata.
- È essenziale mantenere libere le fessure di ventilazione dell'alloggiamento (se coperte, c'è il rischio di accumulo di calore all'interno dell'unità).
- Non inserire oggetti metallici attraverso le fessure di ventilazione.
- Non collocare liquidi sull'apparecchio (rischio di cortocircuito in caso di ribaltamento).
- Non mettere mai in funzione l'apparecchio se non è completamente chiuso.
- Sostituire i fusibili difettosi solo con un fusibile corrispondente al valore originale.
- **Non** mettere **mai** in cortocircuito il fusibile o il portafusibile.
- Prima della messa in funzione, controllare che l'unità e gli accessori non presentino danni o cavi scoperti o piegati. In caso di dubbio, non effettuare alcuna misurazione.
- È indispensabile osservare le avvertenze riportate sull'apparecchio.
- Non esporre l'unità a temperature estreme, alla luce diretta del sole, all'umidità estrema o all'umidità.
- Evitare forti vibrazioni.
- Non utilizzare l'unità in prossimità di forti campi magnetici (motori, trasformatori, ecc.).
- Pulire regolarmente l'alloggiamento con un panno umido e un detergente delicato. Non utilizzare detergenti abrasivi corrosivi.
- Questa unità è adatta solo per uso interno.
- Evitare la vicinanza a sostanze esplosive e infiammabili.
- L'apertura dell'apparecchio e gli interventi di manutenzione e riparazione devono essere eseguiti esclusivamente da tecnici qualificati.
- Non cortocircuitare mai i collegamenti del sensore remoto.
- Non apportare modifiche tecniche all'unità.

#### **Pulizia dell'apparecchio:**

Prima di pulire l'apparecchio, scollegare la spina dalla presa di corrente. Pulire l'apparecchio solo con un panno umido e privo di pelucchi. Utilizzare solo detergenti disponibili in commercio. Durante la pulizia, assicurarsi assolutamente che nessun liquido penetri all'interno dell'unità. Ciò potrebbe causare un cortocircuito e la distruzione dell'unità.

#### **1.1 Breve descrizione**

I dispositivi *PeakTech®* 1565/1570/1575 / 1580 e 1585 sono alimentatori switching professionali con un'ampia gamma di applicazioni e sono particolarmente adatti per testare apparecchiature radio e di comunicazione alimentate in corrente continua. Alta efficienza e affidabilità, una tensione di uscita infinitamente variabile in funzionamento continuo e un eccellente rapporto prezzo/prestazioni caratterizzano questi alimentatori switching compatti e "leggeri".

Prima di utilizzare l'apparecchio, leggere attentamente le istruzioni per l'uso e seguire le norme di sicurezza. Le istruzioni per l'uso devono essere conservate sempre vicino all'apparecchio o in un luogo sicuro.

#### **NOTA:**

Gli alimentatori da laboratorio non sono progettati per caricare le batterie. Tale utilizzo può causare gravi danni all'apparecchio, che è escluso da qualsiasi tipo di reclamo.

#### **Funzionamento con consumatore induttivo**

Si noti che i nostri alimentatori switching sono progettati per carichi resistivi o capacitivi. Se si utilizza un carico induttivo, ad esempio motori elettrici, l'alimentatore potrebbe danneggiarsi.

L'alimentatore è dotato di funzioni di protezione contro il cortocircuito e il sovraccarico, ma non è protetto contro le tensioni inverse induttive che possono essere causate da motori elettrici o accumulatori.

## **2. Caratteristiche tecniche**

\*Dimensioni compatte , peso ridotto, ma potenza pari a quella degli alimentatori switching convenzionali più grandi.

\*alta efficienza fino all'85% (P 1565/1570); 87% (P 1575); 86% (P 1580); 88% (P 1585)

\*Protezione da sovraccarico mediante limitazione continua della corrente. Limita la corrente e la tensione a un valore sicuro in caso di sovratemperatura, evitando così di danneggiare i circuiti interni.

\*La protezione da sovratensione protegge l'alimentatore switching e il carico da eventuali danni in caso di tensione di uscita troppo elevata.

\*Altamente stabile contro le tensioni di interferenza HF

\*Tensione di uscita variabile

## **3. collegamenti e comandi dell'unità (P 1565 / 1575 / 1585)**

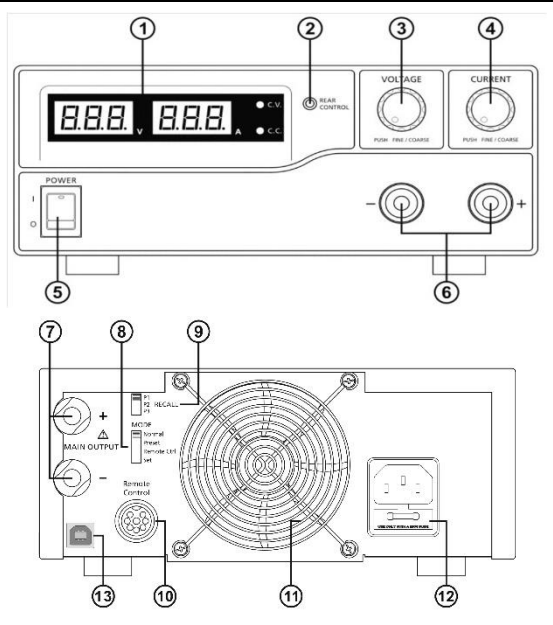

- 1. Display a LED per corrente e tensione con indicatori CC/CV
- 2. Indicatore di controllo posteriore: si accende quando è stata selezionata la modalità Preset, Remote Control o Set sul retro dell'unità.
- 3. Manopola di regolazione della tensione (controlla la tensione di uscita delle uscite principale e AUX.
- 4. Manopola di regolazione del limite di corrente (controlla il limite di corrente delle uscite principali e AUX.
- 5. Interruttore On / Off
- 6. Connessioni di uscita AUX per carichi fino a max. 5A (anteriore)

#### **Suggerimento**:

Il carico massimo di corrente è 40 A (P 1565); 20 A (P 1575); 15 A (P 1585) (uscita AUX+principale).

- 7. Connessioni dell'uscita principale sul retro per carichi di corrente fino a 40 A (P 1565); 20 A (P 1575); 15A (P 1585)
- 8. Interruttore di selezione per la modalità Normale, Preset, Telecomando o Set
- 9. Selettore di richiamo per selezionare 3 diverse tensioni fisse (5 V, 13,8 V e 15 V).
- 10. Collegamento al telecomando per il controllo a distanza
- 11. Griglia di protezione del ventilatore
- 12. Presa di ingresso della tensione di rete (230V/50 Hz) Interfaccia USB Per il funzionamento da un computer. Tensione, corrente, tempo e cicli possono essere programmati ed emessi tramite l'alimentatore.

## **4. collegamenti e comandi dell'unità (P 1570 e 1580)**

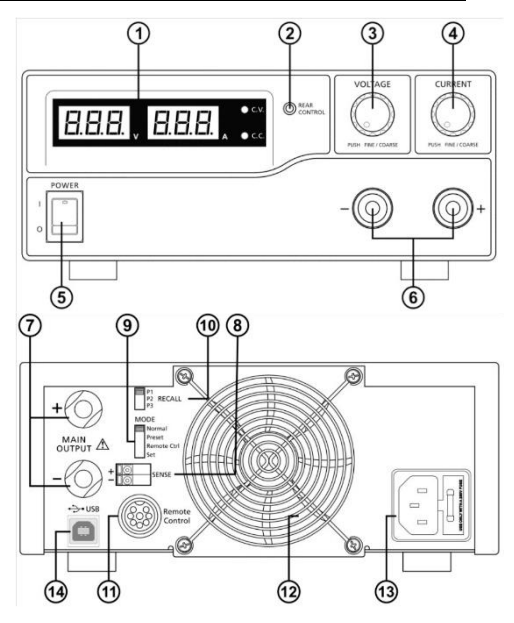

- 1. Display a LED per corrente e tensione con indicatori CC/CV
- 2. Indicatore di controllo posteriore: si accende quando sul retro dell'unità è selezionata la modalità Preset, Telecomando o Set.
- 3. Manopola di regolazione della tensione (controlla la tensione di uscita dell'uscita principale e dell'uscita AUX.
- 4. Manopola di regolazione del limite di corrente (controlla il limite di corrente delle uscite principali e AUX.
- 5. Interruttore On / Off
- 6. Connessioni di uscita AUX per carichi fino a max. 5 A (frontale) **Suggerimento:** Il carico massimo di corrente è di 60A (P 1570) / 30 A (P 1580) (uscita AUX+principale).
- 7. Connessioni dell'uscita principale sul retro per carichi di corrente fino a 60 A (P 1570) o 30 A (P 1580).
- 8. Connettori di rilevamento remoto (**solo P 1570)**
- 9. Interruttore di selezione per la modalità Normale, Preset, Telecomando o Set
- 10. Selettore di richiamo per selezionare 3 diverse tensioni fisse (5 V, 13,8 V e 15 V).
- 11. Collegamento al telecomando per il controllo a distanza
- 12. Griglia di protezione della ventola
- 13. Presa di ingresso della tensione di rete (230V/50 Hz)
- 14. Interfaccia USB Per il funzionamento da un computer. Tensione, corrente, tempo e cicli possono essere programmati ed emessi tramite l'alimentatore.

## **5. installazione dell'unità e preparazione per la messa in servizio**

- 1. per evitare scosse elettriche (temporali, correnti di dispersione o alte tensioni), mettere a terra l'unità.
- 2. Non installare l'unità in ambienti umidi o polverosi e non esporla alla luce diretta del sole.
- 3. quando si installa l'unità, assicurarsi che vi sia una circolazione d'aria sufficiente a garantire un adeguato raffreddamento dei circuiti interni.
- 4. Non collegare l'apparecchio alla rete elettrica tramite un cavo di distribuzione, ma solo direttamente alla presa con il cavo di rete.
- 5. Allineare l'unità in orizzontale. Solo così è garantita una visualizzazione accurata della tensione o della corrente.

L'unità è adatta solo per il funzionamento in ambienti interni (funzionamento in locali chiusi).

#### **Attenzione!**

- Non collegare l'alimentatore switching a dispositivi che richiedono una corrente o una corrente di spunto superiore alla corrente di uscita massima consentita dell'alimentatore switching. In caso di inosservanza, sussiste il rischio di danni all'alimentatore switching.
- Prima di sostituire un fusibile difettoso, determinarne la causa e sostituirlo solo con uno che corrisponda al valore originale. (P 1565/1575/1585) = T4AL250V; P 1570/1580 = T8AL250V)
- in caso di danni al cavo di collegamento flessibile dell'alimentatore, ordinare un nuovo cavo solo dal produttore o da un rivenditore specializzato autorizzato.

## **5.1 Istruzioni di sicurezza**

- Non toccare mai l'alimentatore switching con le mani bagnate.
- \* Tenere lontano dalle fessure di ventilazione oggetti metallici altri corpi estranei e acqua. Se tali oggetti sono penetrati all'interno dell'apparecchio, non farlo funzionare in nessun caso. Portare l'unità presso un rivenditore per la rimozione di questi oggetti.
- Tenere lontano dalle uscite CC oggetti metallici o di altro tipo.
- Gli alimentatori da laboratorio non sono progettati per caricare le batterie. Tale utilizzo può causare gravi danni all'apparecchio, che è escluso da qualsiasi tipo di reclamo.

### **5.2 Collegamento e messa in servizio dell'unità**

Prima di collegare la spina alla presa di corrente, accertarsi che la tensione di rete disponibile corrisponda a quella richiesta dall'alimentatore switching (vedere le informazioni sulla tensione sul retro dell'apparecchio). Spegnere l'apparecchio prima di collegare il cavo di rete all'alimentatore switching.

Accendere l'alimentatore switching e impostare la tensione di uscita necessaria per il dispositivo esterno. Quindi spegnere nuovamente l'alimentatore switching.

Collegare il dispositivo esterno da alimentare all'alimentatore switching. Collegare il cavo di collegamento rosso al lato positivo (+) e il cavo di collegamento nero al lato negativo del dispositivo esterno.

Accendere l'alimentatore a commutazione e il dispositivo esterno, in quest'ordine.

Al termine del test o della riparazione, spegnere il dispositivo esterno. Disattivare quindi l'alimentazione di commutazione.

## **6. funzioni aggiuntive**

I passaggi seguenti spiegano come utilizzare le funzioni aggiuntive "Sensore remoto" e "Telecomando".

È possibile utilizzare entrambe le funzioni contemporaneamente o separatamente. Se queste funzioni non sono necessarie, accertarsi che l'interruttore "telecomando" sul retro dell'unità sia in posizione OFF.

## **6.1 Telerilevamento (P 1570)**

Questa funzione riduce la caduta di tensione con linee di collegamento più lunghe tra le unità.

Osservare le avvertenze. Una sequenza di spegnimento errata può danneggiare l'alimentatore.

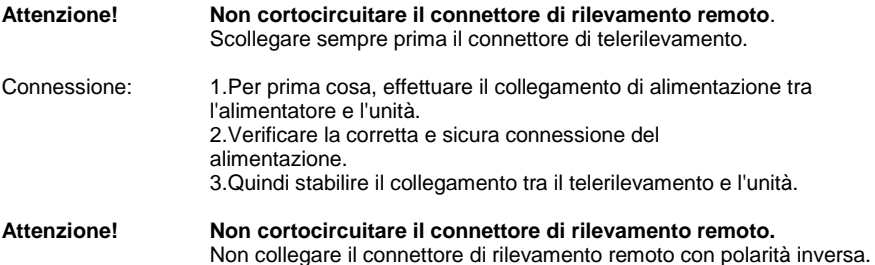

L'illustrazione seguente mostra i collegamenti tra il telerilevamento, la potenza di uscita e l'unità. **Il cavo di rilevamento remoto deve essere di almeno 22 AWG (0,33 mm²).**

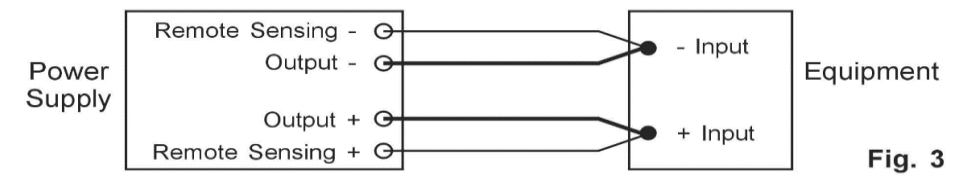

#### **Disconnessione: Una sequenza di disconnessione errata può danneggiare l'alimentatore.**

- 1. Scollegare innanzitutto i collegamenti del telerilevamento
- 2. Scollegare quindi il collegamento di alimentazione tra l'alimentatore e l'unità.

#### **6.2 Selezione della modalità operativa**

L'alimentatore dispone di 4 modalità operative: normale, preimpostata, impostata e telecomando.

Impostare il selettore di modalità 8 (P 1565/1575/1585) o 9 (P 1570/1580) sulla modalità desiderata.

L'alimentatore è impostato in fabbrica in modalità normale con corrente di uscita massima.

#### **6.3 Modalità normale**

Questa è la modalità preimpostata in fabbrica. La tensione e la corrente di uscita sono impostate tramite regolatori a doppia funzione.

Premere i cursori per passare dalla regolazione grossolana a quella fine. Si notino le leggere variazioni di luminosità dei rispettivi display.

Regolare i comandi ai valori desiderati mediante regolazione grossolana e fine.

Per verificare la corrente impostata, ruotare leggermente la manopola di regolazione della corrente in qualsiasi direzione.

Dopo alcuni secondi il display torna alla luminosità normale per confermare le impostazioni.

## **6.4 Modalità di preselezione**

- 1. In questa modalità, la spia "Rear Control" si accende per indicare che le manopole di regolazione anteriori sono disattivate.
- 2. Il selettore RECALL (9) (P 1565/1575/1585) o 10 (P 1570/1580) fornisce 3 valori di uscita preimpostati P1/ P2/ P3.
- 3. I valori preimpostati in fabbrica sono elencati nella tabella seguente.
- 4. Tuttavia, l'utente può anche impostare i propri valori (vedere la sezione 6.5).

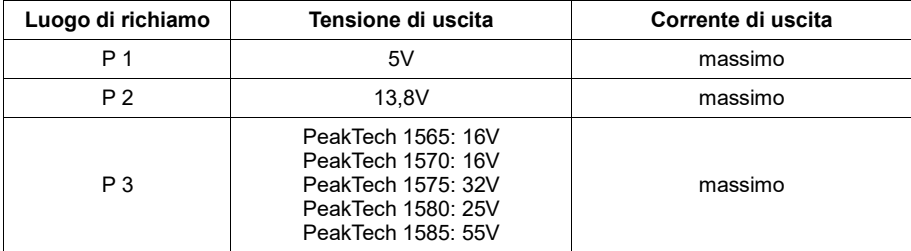

#### **6.5 Modalità di impostazione**

È necessario prima posizionare l'interruttore (8) su "Set".

A questo punto è possibile preimpostare l'alimentatore.

## **6.5.1 Per definire le preimpostazioni per P1/ P2/ P3**

- 1. Portare l'interruttore RECALL nella posizione che si desidera impostare: P1, P2 o P3.
- 2. Utilizzare il comando VOLTAGE per impostare la tensione desiderata.
- 3. Utilizzare il comando CURRENT per impostare la corrente di uscita massima desiderata.
- 4. Se necessario, ripetere la procedura per le altre posizioni P1, P2 o P3.
- 5. Per confermare le impostazioni, impostare il selettore di modalità da "Set" a "Preset".

#### **Suggerimento:**

Tutti i valori impostati in modalità preimpostata vengono mantenuti anche dopo lo spegnimento dell'apparecchio.

Verificare sempre la tensione di uscita delle impostazioni predefinite prima di collegare un carico. Per controllare i valori preimpostati, impostare il selettore di modalità su "Preset".

Posizionare l'interruttore RECALL su P1, P2 o P3.

Vengono visualizzate le impostazioni di tensione e corrente delle posizioni RECALL corrispondenti P1, P2 o P3.

## **6.5.2 Per ripristinare le impostazioni di fabbrica dell'unità**

La sezione 6.5.1.. descrive come salvare 3 preimpostazioni. Se si desidera ripristinare queste preimpostazioni, è possibile farlo in modalità MENU:

Tenere premuto il regolatore di tensione per 30 secondi per attivare la modalità MENU.

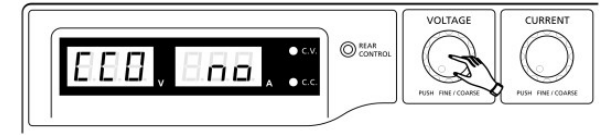

Se viene visualizzato "CCO", ruotare il regolatore di tensione fino a visualizzare "rPr":

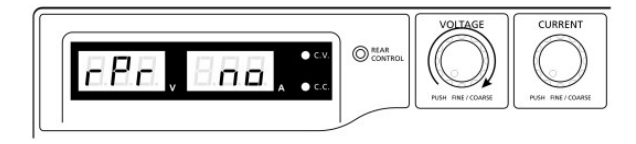

L'indicatore di alimentazione ora mostra "no". Ruotare la manopola di regolazione della corrente fino a visualizzare "YES":

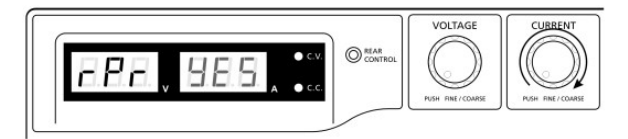

A questo punto, premere il comando corrente per confermare. L'indicatore "YES" si accende e le preimpostazioni vengono ripristinate ai valori originali.

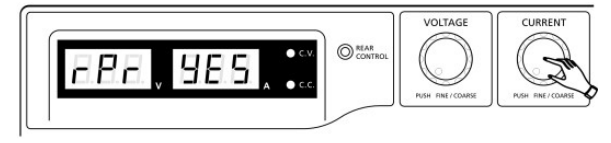

Infine, premere il regolatore di tensione per uscire dalla modalità MENU:

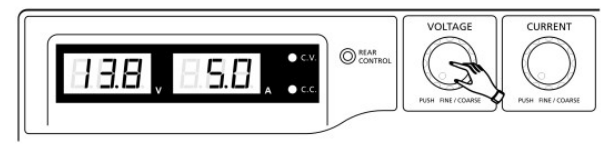

#### **6.5.3 Azzeramento manuale della visualizzazione corrente**

L'alimentatore azzera automaticamente il display corrente a ogni riavvio. Se questa impostazione dello zero è necessaria durante il normale funzionamento e non si desidera riavviare l'unità, è possibile farlo anche manualmente.

Tenere premuto il regolatore di tensione per 30 secondi per attivare la modalità MENU. Display:

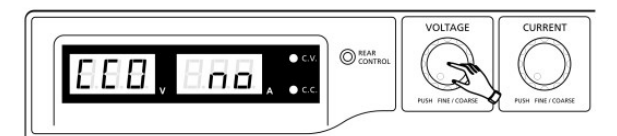

Ruotare la manopola di regolazione della corrente finché l'unità non visualizza il seguente valore:

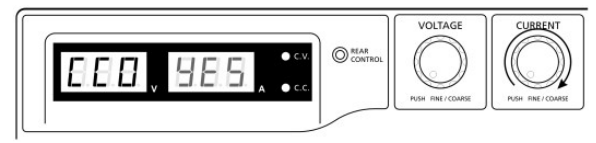

A questo punto, premere una volta il comando corrente per confermare. Se l'impostazione dello zero è riuscita, viene visualizzato "YES":

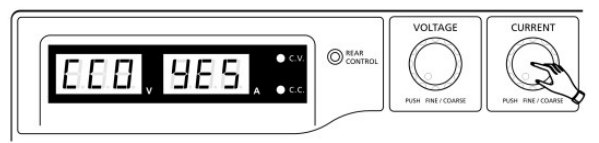

Premere ora il regolatore di tensione per uscire dalla modalità MENU.

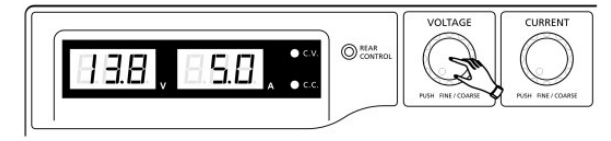

#### **6.6 Modalità di controllo remoto**

Per controllare la tensione e la corrente di uscita tramite il connettore del telecomando (10), consultare la sezione 8.

## **7. funzionamento**

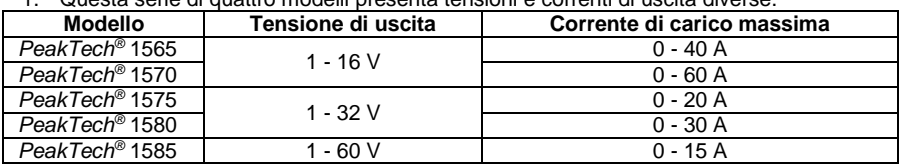

1. Questa serie di quattro modelli presenta tensioni e correnti di uscita diverse.

- 2. Prima dell'uso, assicurarsi che sia stato selezionato il modello corretto.
- 3. Il selettore di modalità è in posizione "NORMAL".
- 4. Dopo l'accensione, l'alimentatore esegue una serie di autotest. Il LED e gli altri indicatori sul frontale si accendono alternativamente. Quando si controlla la ventola, si sente il rumore del vento causato dall'alta velocità.

Dopo gli autotest, il LED CV, il display dei volt e degli ampere si accendono e mostrano la tensione e la corrente 0,0. Per verificare il valore di corrente impostato, ruotare il comando CURRENT di uno scatto verso destra o verso sinistra. Il display della corrente torna a 0,0 dopo alcuni secondi.

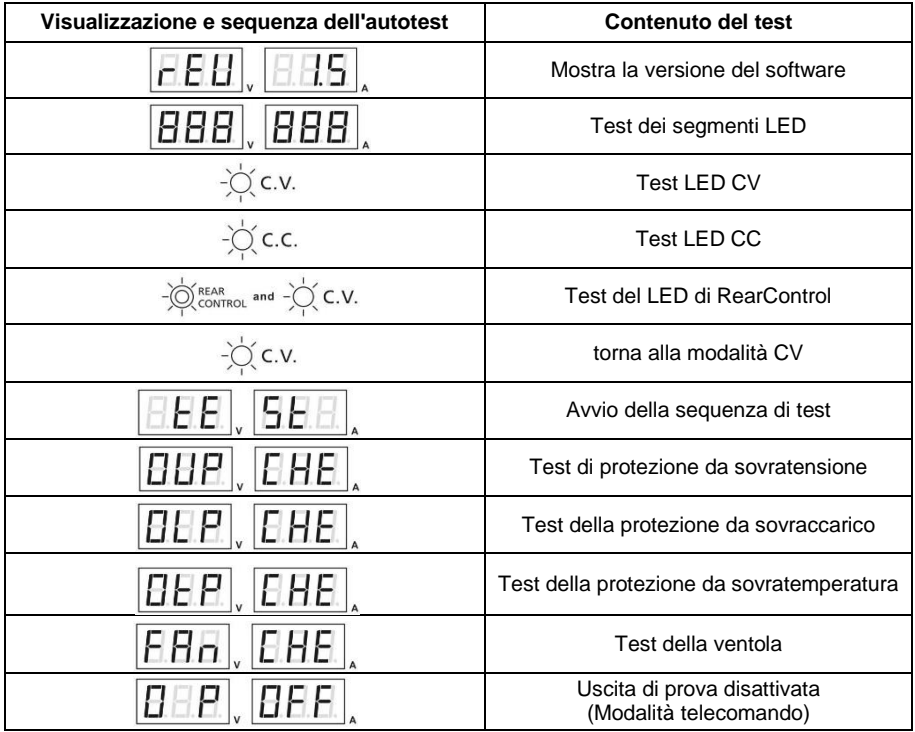

## **8. utilizzo dei comandi di regolazione**

- 1. Le manopole rotanti consentono la regolazione fine e grossolana mediante movimenti a scatto. Premendo le manopole si passa dalla regolazione grossolana a quella fine. La luminosità del rispettivo punto cambia leggermente. Regolare le manopole sul valore desiderato mediante regolazione grossolana e fine. Dopo alcuni secondi il display torna alla luminosità normale per confermare le impostazioni.
- 2. Collegare il dispositivo esterno da alimentare all'alimentatore. Per carichi ridotti fino a un massimo di 5A, collegare le uscite AUX sulla parte anteriore degli alimentatori all'ingresso dell'unità da alimentare. Per un consumo di corrente maggiore dell'unità da alimentare, utilizzare le uscite principali sul retro dell'alimentatore.
- 3. Per prima cosa accendere l'alimentatore e attendere l'esecuzione della sequenza di autotest.
- 4. Accendere l'unità da alimentare.
- 5. Ora è possibile utilizzare il dispositivo esterno e lavorare con esso.
- 6. Al termine della misurazione, spegnere prima l'unità collegata all'esterno e poi l'unità di rete.

## **9. telecomando**

#### **9.1. telecomando (P 1565 / 1575)**

Per il controllo a distanza della regolazione della corrente e della tensione sono disponibili due metodi.

Entrambi i metodi richiedono il controllo dell'alimentazione a distanza per il funzionamento della modalità remota, altrimenti l'alimentatore funzionerà sempre in modalità CC durante il funzionamento.

#### **Metodo A:**

Utilizzare due fonti di tensione CC regolabili esterne

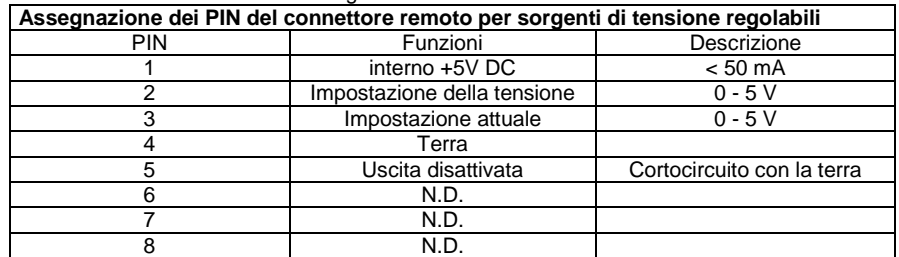

Verificare l'intero intervallo di tensione di uscita delle sorgenti di tensione modificando le tensioni delle sorgenti di tensione esterne.

Cortocircuitare l'uscita principale con un **filo da 12AWG (3,3 mm<sup>2</sup> )** per verificare le impostazioni della modalità CC durante la modifica dei valori di tensione esterna.

#### **Metodo B:**

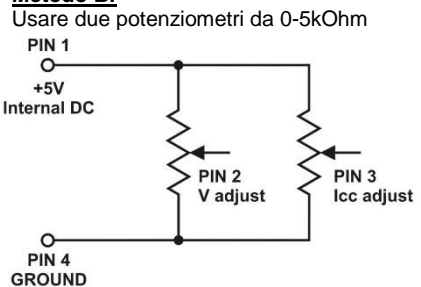

**Nota:** Potenziometro 5kOhm

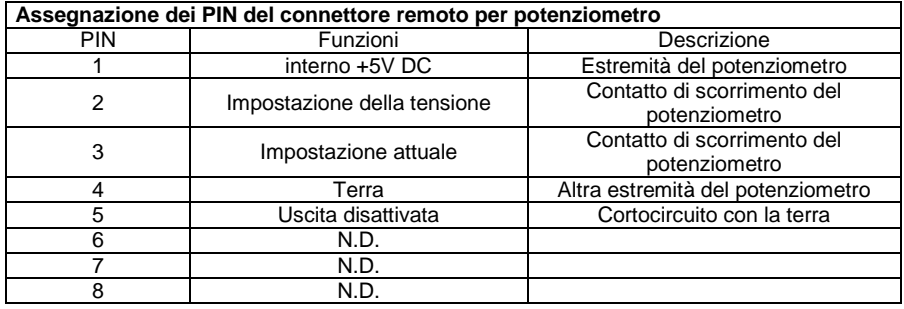

Verificare l'intero intervallo di tensione di uscita delle fonti di tensione modificando le tensioni delle fonti di tensione esterne.

Cortocircuitare l'uscita principale con un filo **da 12AWG (3,3 mm<sup>2</sup> ) per verificare le**  impostazioni della modalità CC durante la modifica dei valori di tensione esterna.

## **9.2 Uscita remota ON/OFF (PeakTech 1565/1575/1585)**

Il controllo ON/OFF dell'uscita remota può essere attivato in tutte le modalità operative selezionabili (modalità normale, preimpostata, remota e impostata).

- 1. Il PIN 5 è aperto e l'uscita è attiva.
- 2. Il PIN 5 e il PIN 4 (terra) sono cortocircuitati e l'uscita è disattivata.
- 3. Quando l'uscita è disattivata, i LED C.V. e C.C. si accendono e vengono visualizzate le impostazioni di tensione e corrente attuali.
- 4. Se lo si desidera, è possibile modificare l'impostazione della tensione o della corrente tramite la manopola quando l'uscita è spenta.

**Suggerimento:** Utilizzare il connettore remoto a 8 PIN in dotazione e collegarlo al filo da **22AWG (0,33 mm<sup>2</sup> )**.

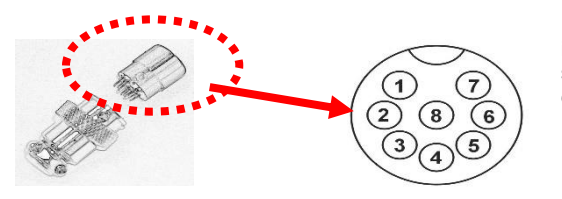

I numeri PIN sono indicati sulla parte superiore nera del connettore remoto.

## **9.3 Telecomando (P 1570/1580)**

Il telecomando per la tensione e la corrente possono essere utilizzati contemporaneamente e separatamente.

Preparare la spina remota in dotazione per il controllo a distanza del regolatore di tensione.

a. ) Allentare la vite sul connettore remoto per rimuovere la parte superiore nera del connettore remoto.

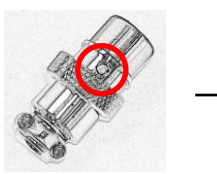

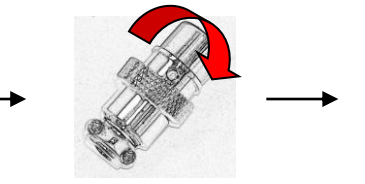

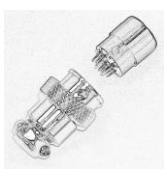

- 1. Allentamento della vite
- 2. Trasformare il top nero
- 3. Separare la parte nera e argentata del connettore remoto

b.) Saldare tre fili **(22AWG / 0,33 mm<sup>2</sup> )** ai PIN 1, 2 e 4 della parte nera del connettore.

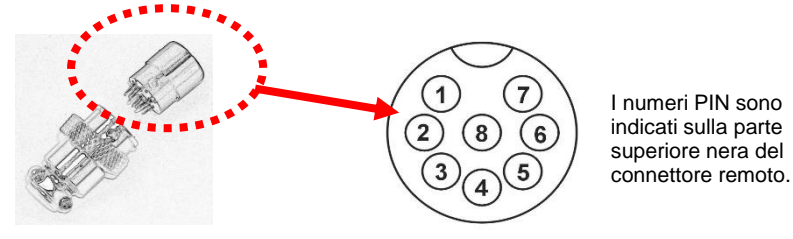

- c. ) Assicurarsi che l'alimentatore sia spento e che il carico sia scollegato dall'unità.
- d. ) Inserire il connettore remoto nella presa sul retro.
- e. ) Fissare il connettore remoto utilizzando il blocco sul connettore.

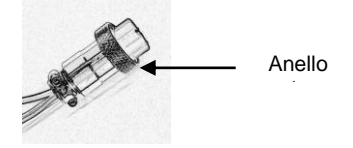

Dopo aver eseguito questi passaggi, è possibile scegliere tra i metodi di misurazione descritti di seguito (metodo A o B)

#### **Metodo A:**

Utilizzo di una sorgente di tensione esterna

Una sorgente di tensione esterna regolabile da 0-5 V viene immessa nel connettore remoto per regolare il livello di tensione di uscita.

#### **ATTENZIONE!!**!

Non applicare una tensione >5 V al collegamento remoto, altrimenti si attiverà la protezione da sovratensione dell'unità.

- 1. Assicurarsi che l'alimentatore sia spento e che il carico sia scollegato dall'unità.
- 2. Utilizzare solo i conduttori dei PIN 2 e 4. Collegare il conduttore del PIN 2 al polo positivo (+) e il conduttore del PIN 4 al polo negativo (-) della sorgente di tensione esterna.
- 3. Accendere l'alimentatore.
- 4. Variare la tensione di ingresso esterna tra 0 e 5 V per verificare l'intero intervallo di tensione di uscita.
- 5. Spegnere l'alimentatore.

#### **Metodo B:**

Utilizzo di un potenziometro da 5kOhm

- 1. Assicurarsi che il carico sia completamente scollegato dai collegamenti.
- 2. Collegare un potenziometro alle linee dei PIN 1, 2 e 4.

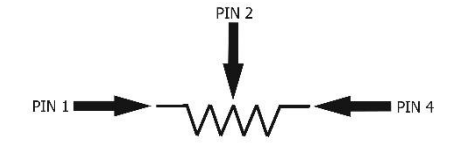

- 3. Accendere l'alimentatore.
- 4. Ruotare il potenziometro da un arresto all'altro per controllare l'intera gamma di tensione di uscita.
- 5. Spegnere l'alimentatore.

#### **9.4 Controllo a distanza della regolazione della tensione**

Preparazione del connettore remoto fornito in dotazione

a.) Utilizzare lo stesso connettore remoto già descritto al punto 1. e rimuovere la parte superiore nera come descritto.

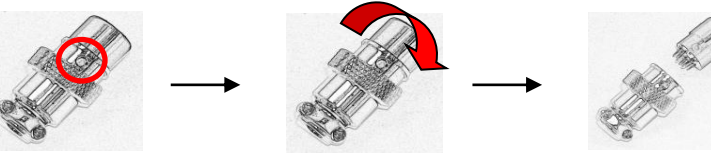

- 1. Allentamento della vite
- 2. Trasformare il top nero
- 3. Separare la parte nera e argentata del connettore remoto
- b. ) Saldare tre fili **(22AWG / 0,33 mm<sup>2</sup> )** ai PIN 1, 3 e 4 della parte nera del connettore. Assicurarsi che l'alimentatore sia spento e che il carico sia scollegato dall'unità.

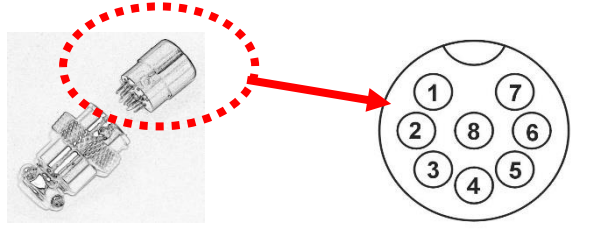

I numeri PIN sono indicati sulla parte superiore nera del connettore remoto.

- c. ) Assicurarsi che l'alimentatore sia spento e che il carico sia scollegato dall'unità.
- d. ) Inserire il connettore del telecomando nella presa sul retro.
- e. ) Fissare il connettore remoto utilizzando il blocco sul connettore.

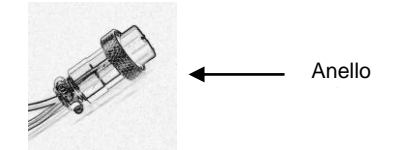

Dopo aver eseguito questi passaggi, è possibile scegliere tra i metodi di misurazione descritti di seguito (metodo A o B)

#### **Metodo A:**

Utilizzo di una sorgente di tensione esterna

Una sorgente di tensione esterna regolabile da 0-5 V viene immessa nel connettore remoto per impostare il livello di corrente costante.

#### **ATTENZIONE!!!**

Non applicare una tensione >5V al connettore remoto, altrimenti l'unità potrebbe danneggiarsi.

- 1. Assicurarsi che l'alimentatore sia spento e che il carico sia scollegato dall'unità.
- 2. Utilizzare solo i conduttori dei PIN 3 e 4. Collegare il conduttore del PIN 3 al polo positivo (+) e il conduttore del PIN 4 al polo negativo (-) della sorgente di tensione esterna.
- 3. Utilizzare un filo **da 8AWG (8,35 mm<sup>2</sup> ) per** cortocircuitare l'uscita principale sul retro dell'unità.
- 4. Accendere l'alimentatore.
- 5. Variare la tensione di ingresso esterna tra 0 e 5 V per verificare l'intero intervallo di tensione di uscita.
- 6. Spegnere l'alimentatore e rimuovere il cavo di cortocircuito dall'uscita principale dell'unità.

#### **Metodo B:**

Utilizzo di un potenziometro da 5kOhm

- 1. Assicurarsi che l'alimentatore sia spento e che il carico sia scollegato dall'unità.
- 2. Utilizzare solo i conduttori dei PIN 3 e 4. Collegare il conduttore del PIN 3 al polo positivo (+) e il conduttore del PIN 4 al polo negativo (-) della sorgente di tensione esterna.

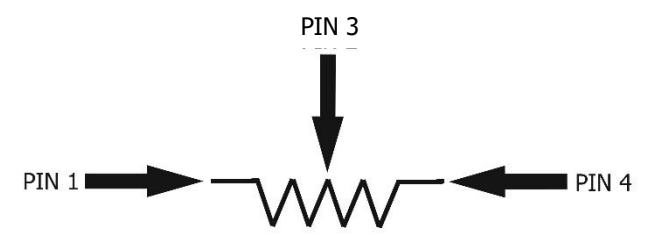

- 3. Utilizzare un filo **da 8AWG (8,35 mm<sup>2</sup> ) per** cortocircuitare l'uscita principale sul retro dell'unità.
- 4. Accendere l'alimentatore.
- 5. Ruotare il potenziometro da un arresto all'altro per controllare l'intera gamma di tensione di uscita.
- 6. Spegnere l'alimentatore e rimuovere il cavo di cortocircuito dall'uscita principale dell'unità.

## **9.5 Telecomando (PeakTech 1570/1580)**

Per il controllo a distanza dell'impostazione della corrente e della tensione sono disponibili due metodi. Entrambi i metodi richiedono l'assegnazione del controllo remoto della corrente affinché la modalità di controllo remoto funzioni, altrimenti l'alimentatore funzionerà sempre in modalità CC durante il funzionamento.

#### **Metodo A:**

Utilizzare due fonti di tensione CC regolabili esterne

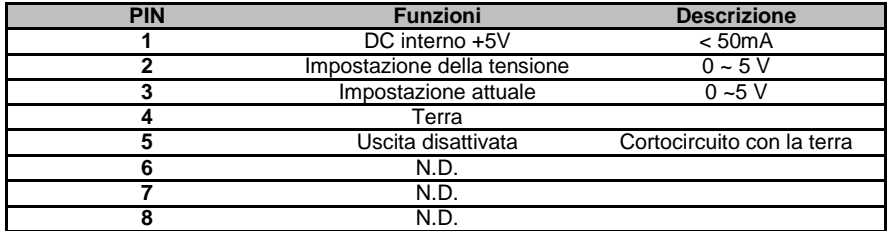

Verificare l'intero intervallo di tensione di uscita delle sorgenti di tensione modificando le tensioni delle sorgenti di tensione esterne.

Cortocircuitare l'uscita principale dell'alimentatore con un filo **da 8AWG (8,35 mm<sup>2</sup> ) per verificare le** impostazioni della modalità CC durante la modifica dei valori di tensione esterna.

#### **Metodo B:**

Utilizzare due potenziometri da 0-5kOhm

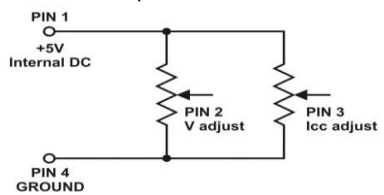

**Nota:** Potenziometro 5kOhm

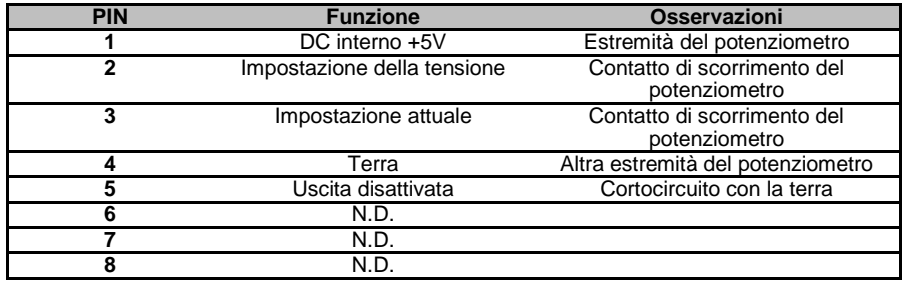

Verificare l'intero intervallo di tensione di uscita delle sorgenti di tensione modificando le tensioni delle sorgenti di tensione esterne. Cortocircuitare l'uscita principale con un filo **da 8AWG (8,35 mm<sup>2</sup> ) dall'**alimentazione per verificare le impostazioni della modalità CC mentre si modificano i valori della tensione esterna.

## **10. specifiche**

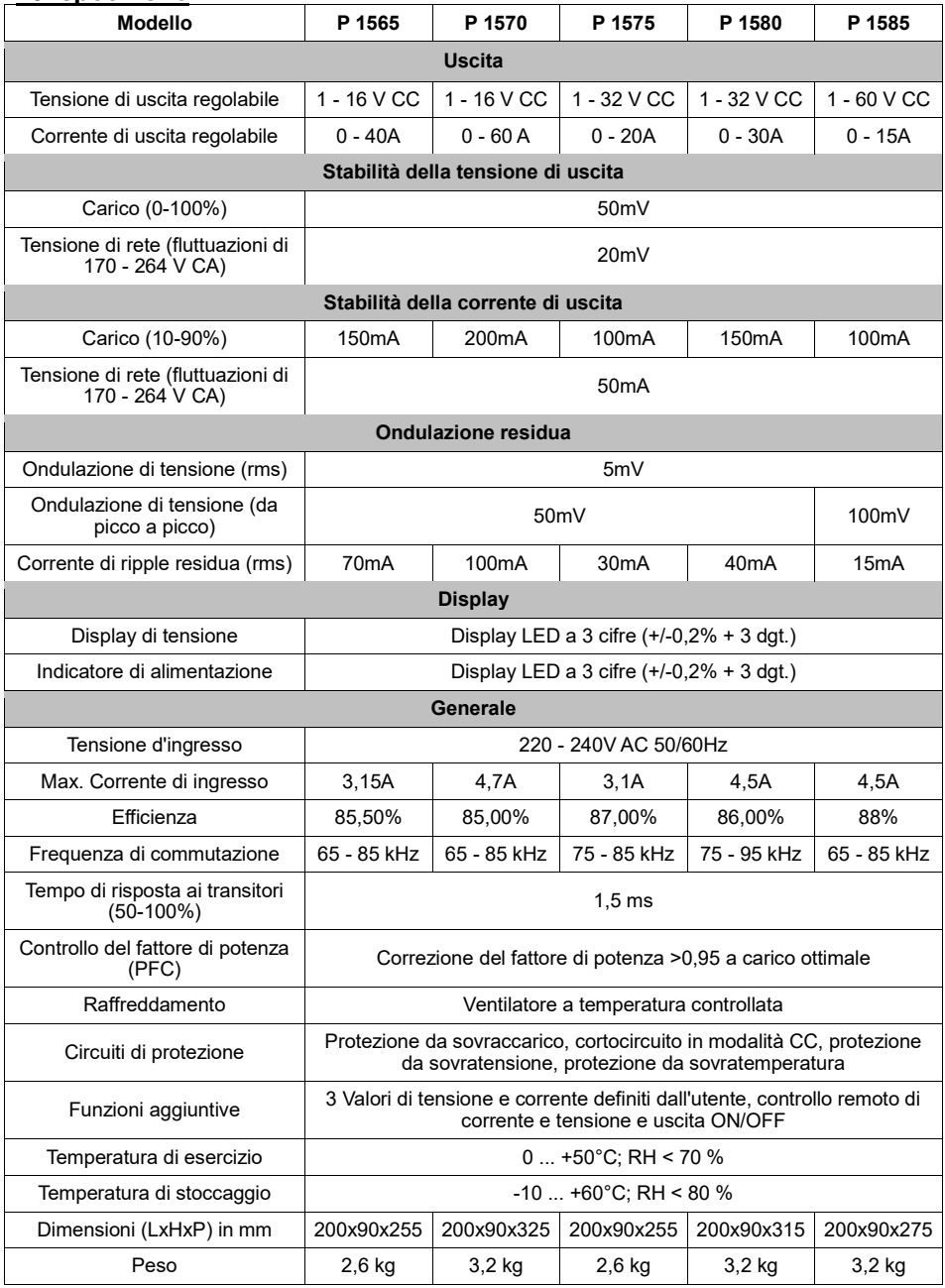

## **11. guasti e risoluzione dei problemi**

## **11.1 OVP: protezione da sovratensione**

L'unità è dotata di un dispositivo di protezione integrato per evitare sovratensioni. Se la tensione di uscita supera il valore impostato (vedere l'intervallo specificato nella tabella delle specifiche), viene attivata la funzione di protezione e la corrente di uscita viene disattivata. Il display visualizzerà il messaggio di avviso OVP, come illustrato di seguito. Se il problema non può essere risolto, contattare il rivenditore.

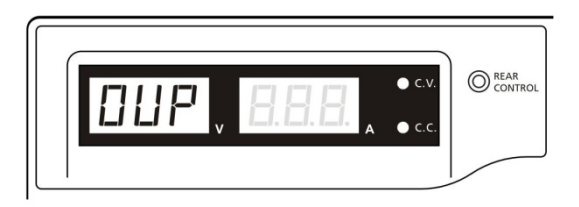

Per resettare il messaggio di avvertimento, spegnere l'unità e rimuovere tutti i carichi. Riaccendere l'unità. L'unità riprenderà il normale funzionamento. Se il problema persiste, contattare il rivenditore.

#### **11.2 OTP: protezione da sovratemperatura**

L'unità è dotata di un sensore termico che monitora la temperatura interna. In caso di sovratemperatura, non viene erogata alcuna potenza e sul display LED viene visualizzato il seguente messaggio di avvertimento.

Se appare questo messaggio di avvertimento, spegnere l'apparecchio e rimuovere tutti i carichi.

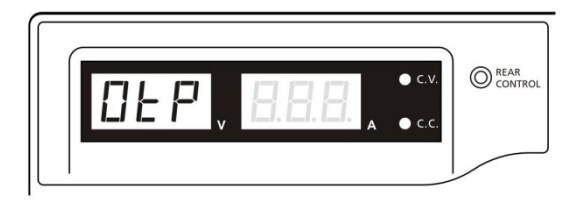

Controllare il carico e la potenza di uscita. Lasciare raffreddare l'unità per almeno 30 minuti. Verificare che la ventilazione sia bloccata e che vi sia spazio sufficiente intorno all'alimentatore. Quando si riaccende l'apparecchio, si deve sentire il rumore del vento proveniente dalla ventola. Se all'accensione non si sentono i suoni di routine dell'autotest, il ventilatore potrebbe essere difettoso. Non utilizzare l'alimentatore e rivolgersi al rivenditore specializzato.

## **11.3 OLP: Protezione da sovraccarico**

Normalmente, la protezione da sovraccarico è garantita dalla modalità a corrente costante. Se la modalità CC non funziona correttamente e non viene notata, si possono verificare gravi danni al provino o al carico collegato. L'OLP viene utilizzato per

Ridurre al minimo i danni ai carichi collegati in caso di interruzione dell'alimentazione. Spegnere l'alimentazione non appena viene visualizzato il messaggio di avvertimento riportato di seguito.

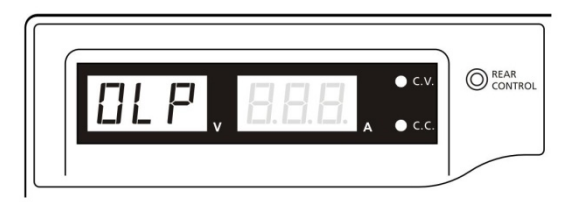

Per resettare il messaggio di avvertimento, spegnere l'unità e rimuovere tutti i carichi. Riaccendere l'apparecchio e verificarne il funzionamento con attenzione.

## **12. Utilizzo dell'interfaccia USB**

Requisiti di sistema: Windows XP / VISTA / 7 (32 / 64 bit) Driver USB: driver USB Silicon Lab CP210x (Il driver è contenuto nel CD allegato, nella sottocartella: "Driver USB CP210x V6.5 per Win\_XP\_S2K3\_Vista\_7")

#### **12.1 Finestra di visualizzazione principale:**

La finestra di visualizzazione principale è suddivisa in 7 sezioni.

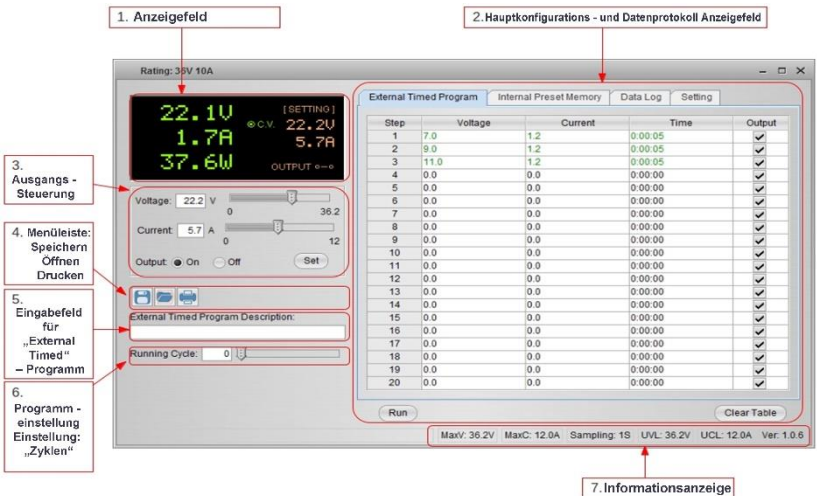

- 1. Pannello di visualizzazione: informazioni in tempo reale sull'alimentazione elettrica
- 2. Campo di configurazione principale e di visualizzazione del registro dati: per modificare le impostazioni generali del programma e la visualizzazione del registro dati.
- 3. Controllo uscita: impostazione del controllo dell'uscita (ON / OFF) o dei valori di uscita.
- 4. Barra dei menu: Per salvare, aprire e stampare i record.
- 5. Campo di immissione per "Timed esterno" descrizione del programma: Per inserire la descrizione dei programmi "Timed esterno".
- 6. Impostazione del programma: utilizzare l'impostazione per impostare il ciclo per il programma "Esterno temporizzato".
- 7. Visualizzazione delle informazioni: visualizzazione massima della tensione e della corrente, definizione del tempo di campionamento, limitazione della tensione e della corrente e versione del software.

## **12.2 Pannello del display**

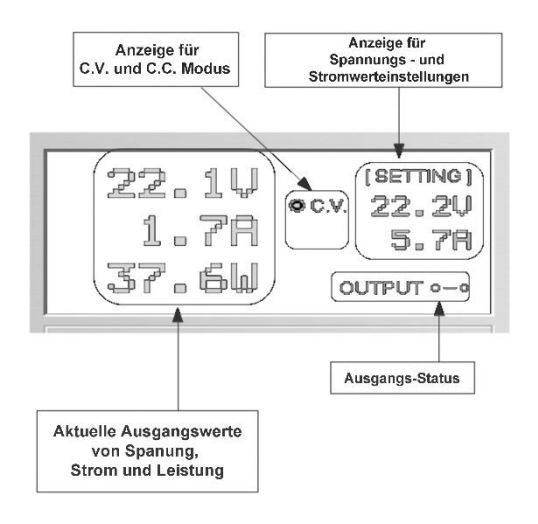

- Il display visualizza le seguenti informazioni
- Valore della tensione di uscita
- valori di uscita attuali
- Valore di uscita della potenza
- Uscita On/Off Stato
- Modalità C.V. / C.C.
- impostare i valori

#### **12.3 Impostazione dei valori di uscita**

È possibile inserire direttamente la tensione di uscita e la corrente di uscita desiderate e poi accettare cliccando su "Imposta", oppure con l'ausilio del cursore i valori Da regolare.

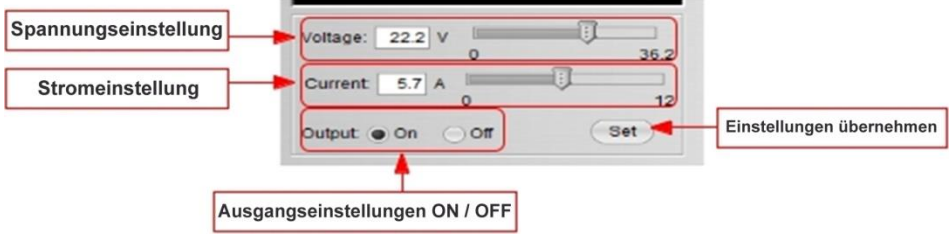

#### **12.4 Programma orario esterno**

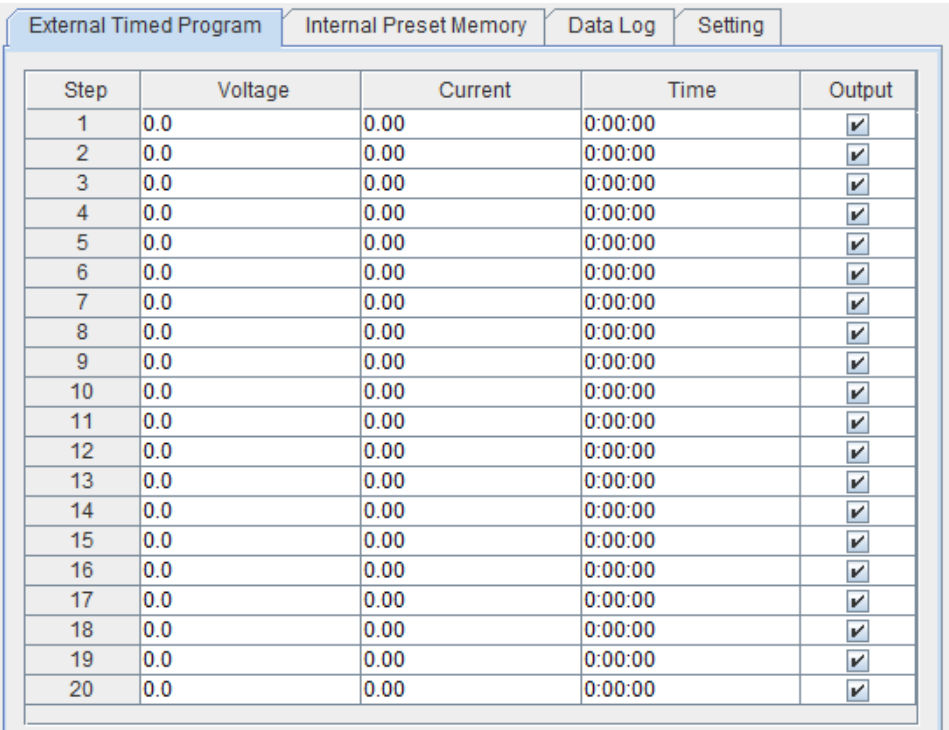

Run

Clear Table

Programma esterno a tempo completamente controllato dal PC.

Allo scadere del tempo prestabilito, il programma cambia la tensione e la Valori di corrente dell'alimentazione.

Selezionare la scheda "Programma temporizzato esterno" per accedere al "Programma temporizzato esterno".

per passare da una scheda all'altra.

- Fate doppio clic sulla cella il cui valore deve essere modificato. Ad esempio, riga 2; Tensione.

- Spostare la barra sul valore desiderato.

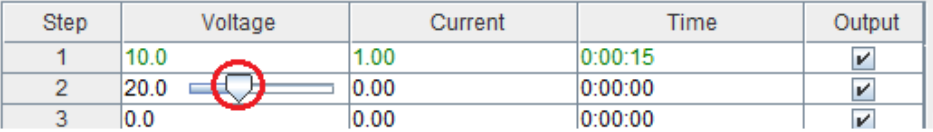

- Impostare il tempo di esecuzione di questa fase.

- Regolabile da 0 a 9 ore, 59 minuti e 59 secondi.

- È possibile utilizzare i tasti su/giù per modificare il valore o modificare direttamente il valore di input in

modificare la tabella. Se il tempo è impostato su 0, questo passaggio viene saltato.

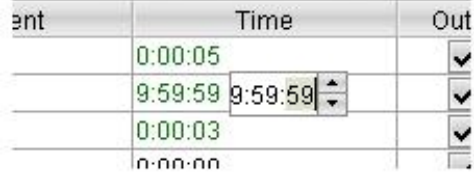

È possibile selezionare qualsiasi ciclo (esecuzione del programma) tra 0-999 con l'aiuto del tasto o direttamente tramite il campo di testo per inserire un valore.

L'ingresso 0 significa eseguire il programma all'infinito.

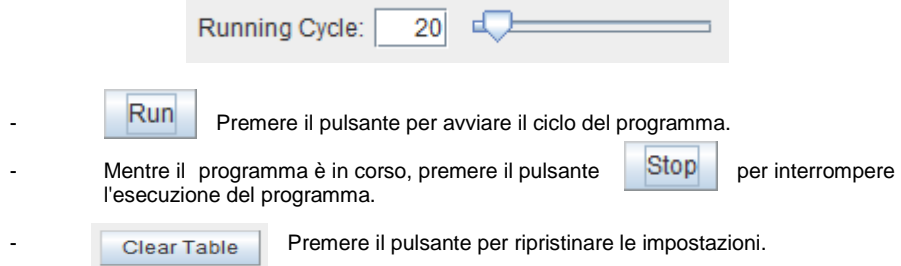

## **12.5 Memoria interna per le preimpostazioni (preset)**

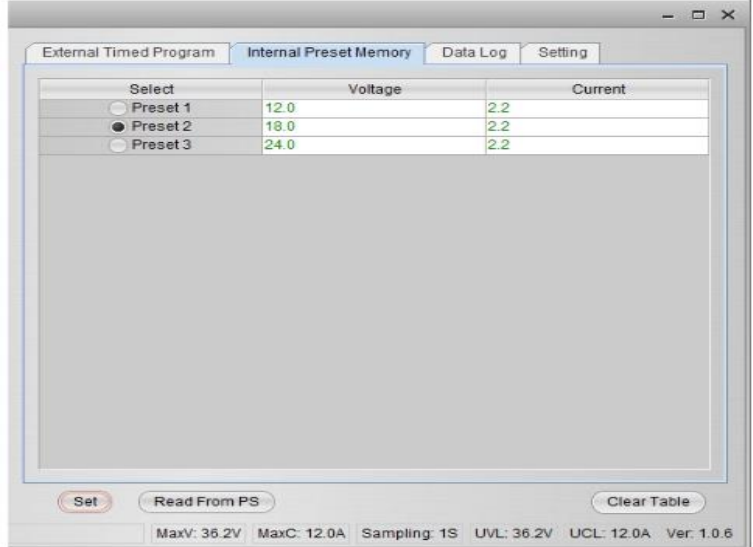

L'interfaccia PC e la modalità remota consentono di eliminare la noiosa immissione di voci a sostituire l'alimentatore.

Poiché tutti i dati vengono visualizzati insieme sul monitor, la possibilità che il Gli errori di inserimento si sono notevolmente ridotti.

I dati possono essere suddivisi in diversi gruppi, salvati, esportati e utilizzati in qualsiasi momento.

può essere recuperato.

I dati richiamati vengono visualizzati in rosso se superano i valori limite specificati. per il superamento della tensione e della corrente.

Claer Table --------- Cancella tutti i dati della tabella di visualizzazione per consentire l'inserimento di nuovi dati.

Read From PS ----- legge i dati dall'alimentatore.

#### **12.6. Registro dati**

Finestra Registro dati

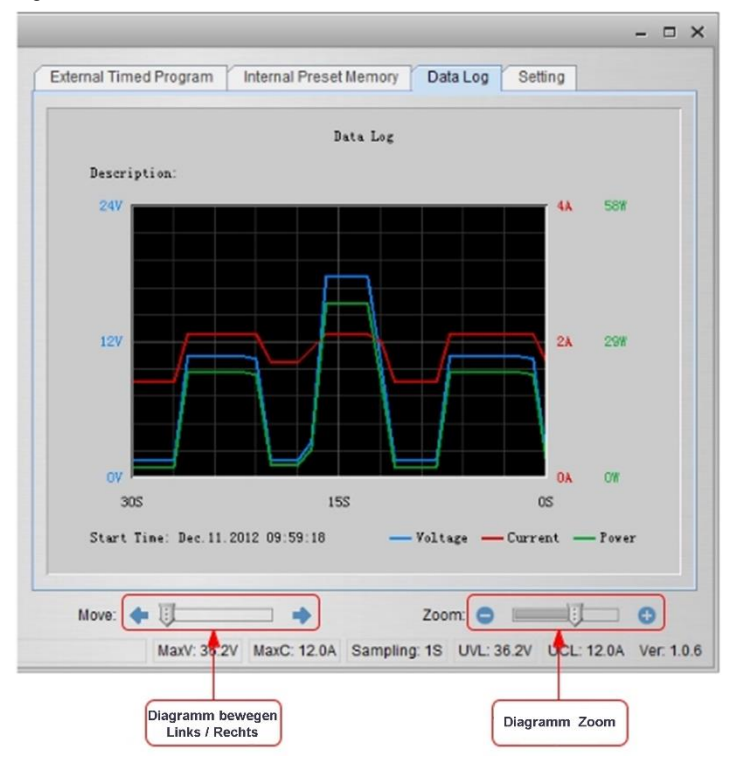

La finestra di registrazione dei dati viene utilizzata per visualizzare la tensione, la corrente e la potenza su un periodo di tempo in

la vista grafica.

È possibile spostare il diagramma a sinistra e a destra con il cursore "Sposta:".

È possibile ingrandire o ridurre il diagramma utilizzando lo "Zoom".

Per una valutazione successiva, è possibile salvare i dati in un file CSV.

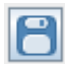

Premere il pulsante per salvare i dati in un file CSV.

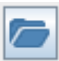

Premere il pulsante per aprire i dati di un file CSV per l'analisi.

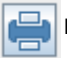

Premere il pulsante per inviare le impostazioni a una stampante.

## **12.7 Impostazioni per il salvataggio, l'apertura e la stampa dei dati**

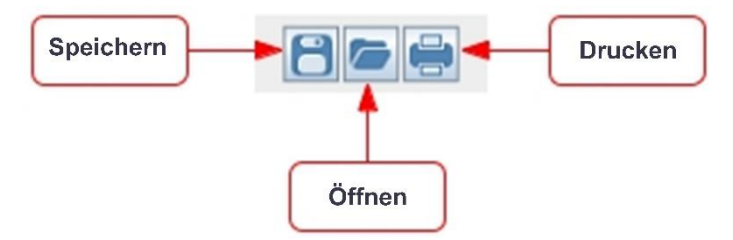

Come spiegato nel paragrafo precedente, i tre pulsanti servono a salvare, caricare e stampare i dati di log.

Inoltre, questi pulsanti possono essere utilizzati anche per salvare, caricare e stampare le impostazioni di "Programma temporizzato esterno" o "Memoria Prest interna". A questo scopo, selezionare la scheda "Configurazione principale" o Registro dati.

Quando si seleziona la scheda Programma temporizzato esterno, i pulsanti vengono utilizzati per salvare e caricare l'impostazione del programma temporizzato esterno.

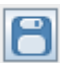

Premere il pulsante per salvare le impostazioni di "Programma orario esterno" in un file CSV.

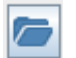

Premere il pulsante per aprire il file CSV e caricarlo nel programma con le impostazioni salvate.

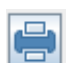

Premere il pulsante per trasferire le impostazioni richiamate a una stampante.

Se si desidera aggiungere una descrizione per le impostazioni, inserire un identificativo qualsiasi nel campo "Descrizione programma temporizzato esterno:".

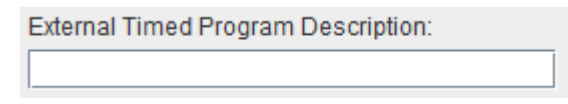

Quando si seleziona la scheda Memoria interna di preselezione, i tre pulsanti servono per salvare e caricare le impostazioni della memoria interna di preselezione.

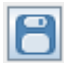

Premere il pulsante per salvare le impostazioni di "Internal Preset Memory" in un file CSV.

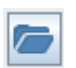

Premere il pulsante per aprire il file CSV e caricarlo nel programma con le impostazioni salvate.

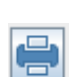

Premere il pulsante per trasferire le impostazioni richiamate a una stampante.

## **12.8. Impostazioni**

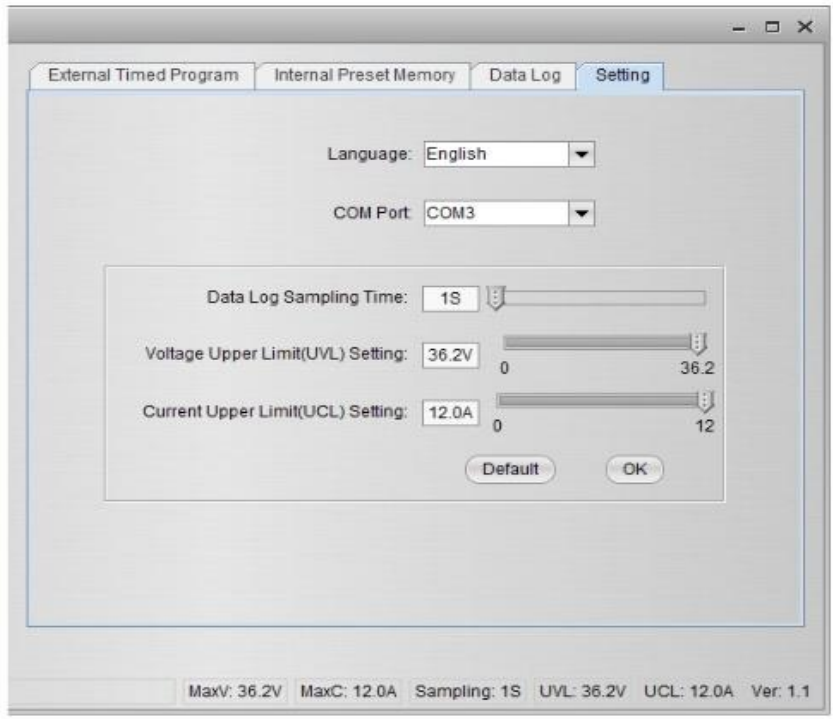

Nella scheda "Impostazione" è possibile effettuare le impostazioni generali del programma.

- Selezionare la lingua del programma
- Selezionare la porta COM dell'alimentatore da laboratorio collegato
- Impostare il tempo di campionamento per la registrazione dei dati con l'aiuto del comando a slitta.
- Impostare il valore limite per la tensione di uscita (UVL) per proteggere ulteriormente da danni le applicazioni a bassa tensione collegate.
- Impostare il limite di corrente di uscita (UCL) per proteggere ulteriormente da danni le applicazioni collegate a bassa corrente.

## **12.9. Set di comandi**

#### **Formato della riga di comando COMANDO<parametro1><parametro2>... [CR] Suggerimento:**

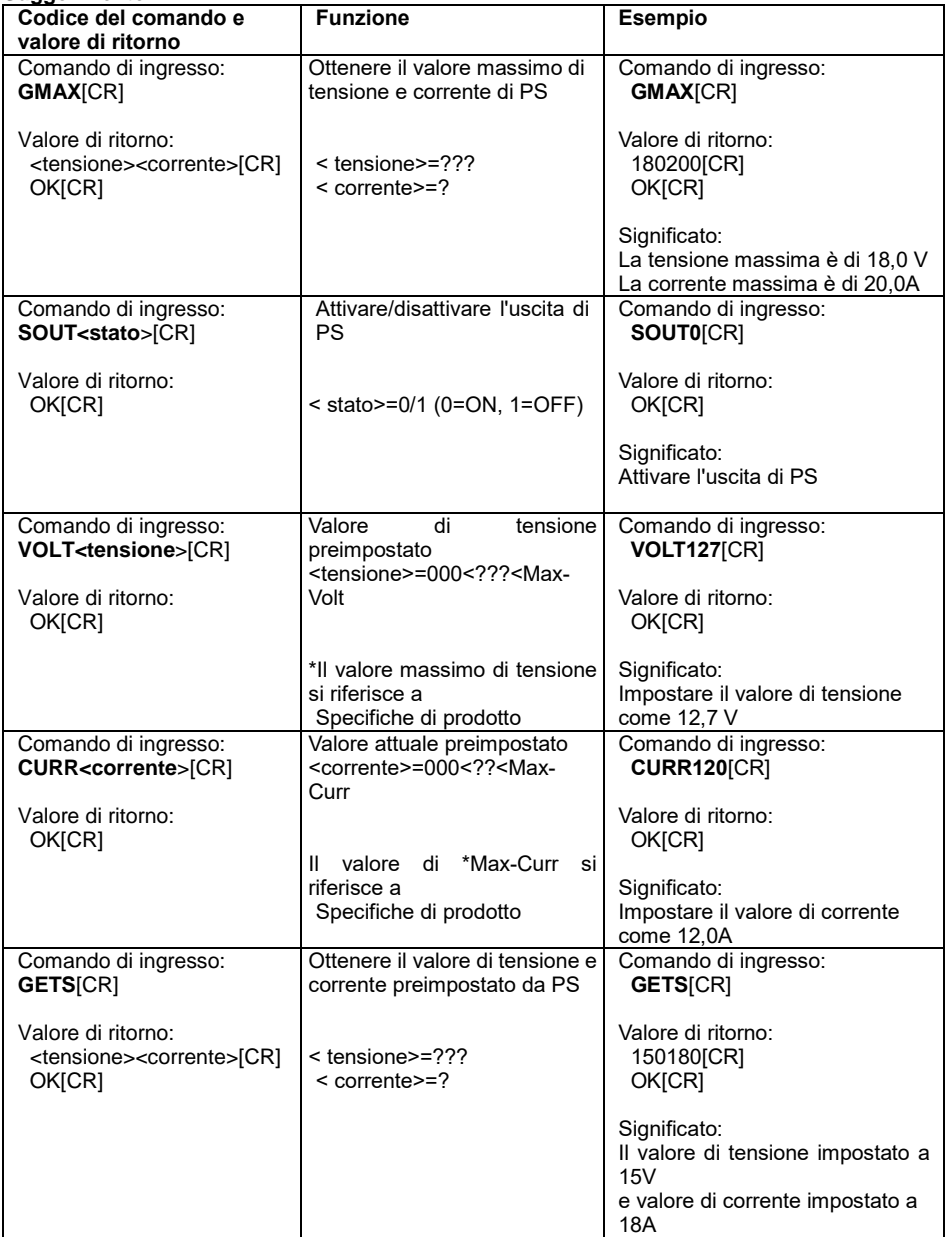

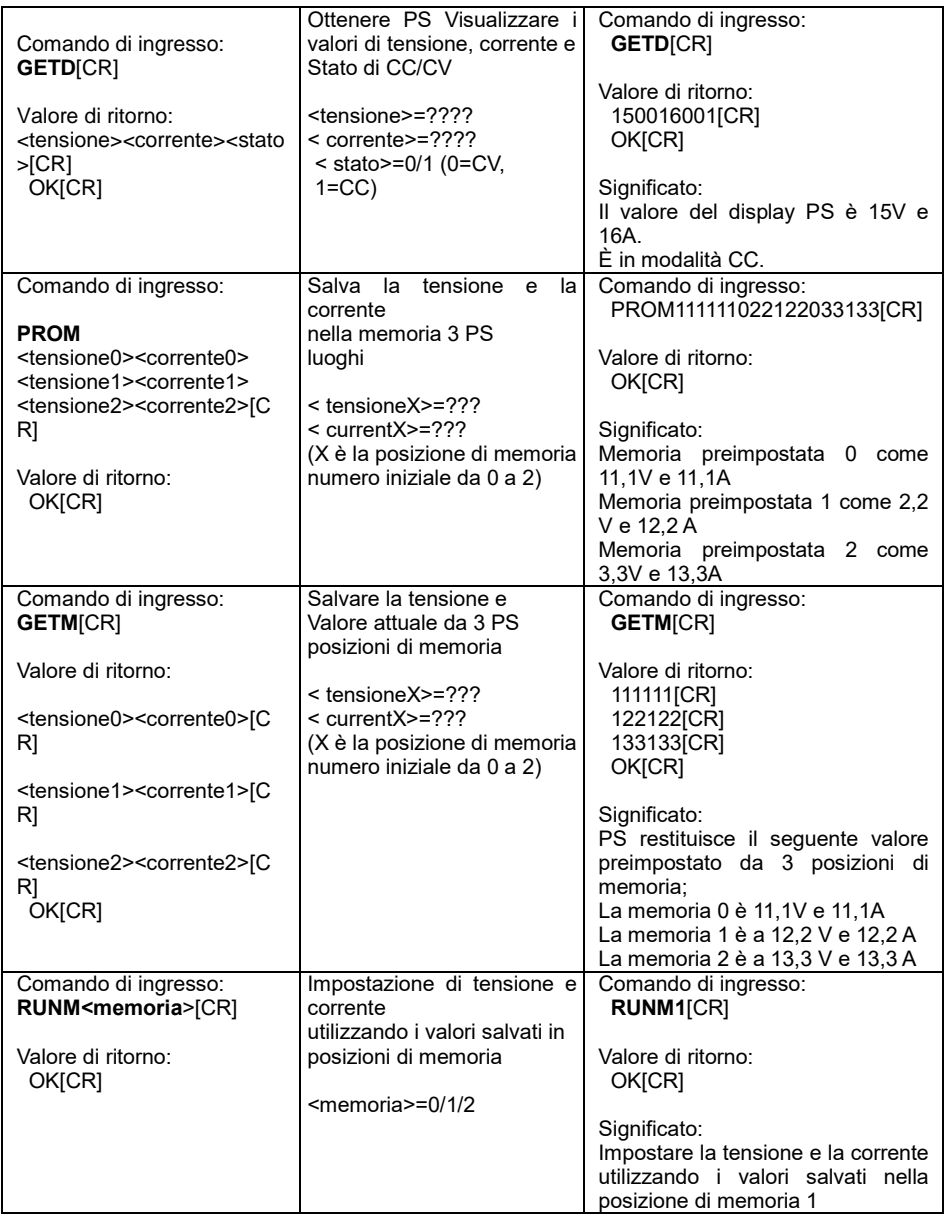

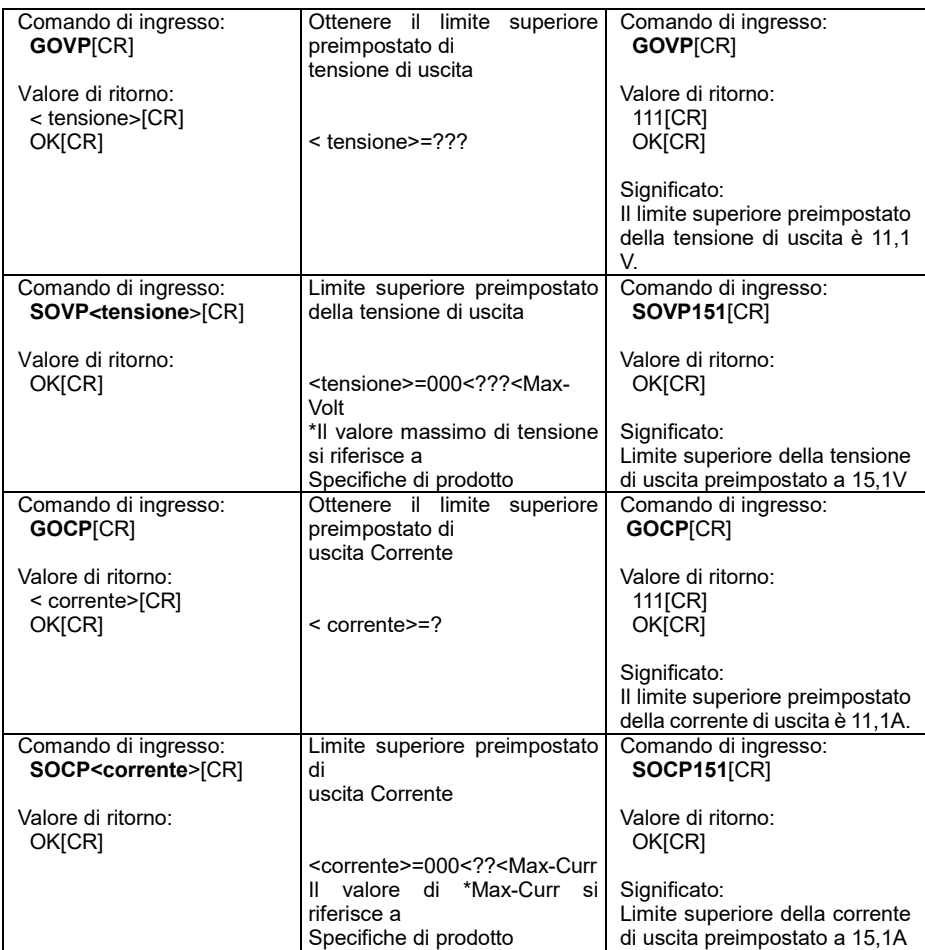

*Tutti i diritti sono riservati, compresi quelli di traduzione, ristampa e riproduzione del presente manuale o di parti di esso.*

*Le riproduzioni di qualsiasi tipo (fotocopie, microfilm o altri metodi) sono consentite solo previa autorizzazione scritta dell'editore.*

*Ultima versione al momento della stampa. Ci riserviamo il diritto di apportare modifiche tecniche all'unità.*

*Con la presente confermiamo che tutte le unità soddisfano le specifiche indicate nei nostri documenti e vengono consegnate calibrate in fabbrica. Si raccomanda di ripetere la calibrazione dopo un anno.*

© *PeakTech®* 02/2023/MP/Ehr